#### Computer Lab II

# Further introduction to BiogemeBinary Logit Model Estimation

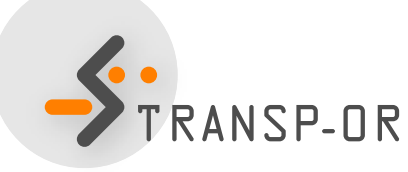

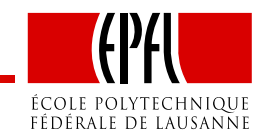

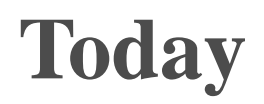

#### • **Further introduction to BIOGEME**

• Estimation of Binary Logit models

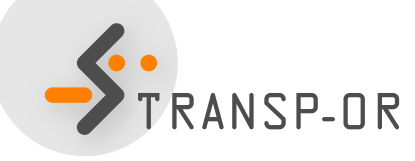

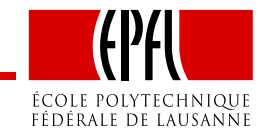

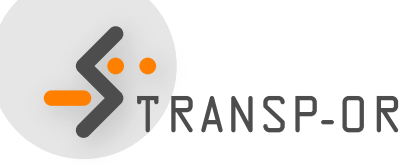

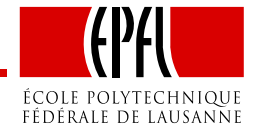

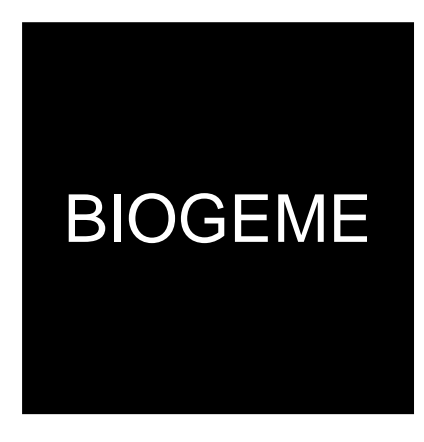

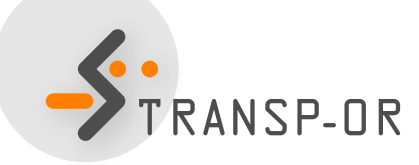

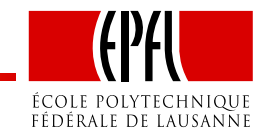

– p. 3/24

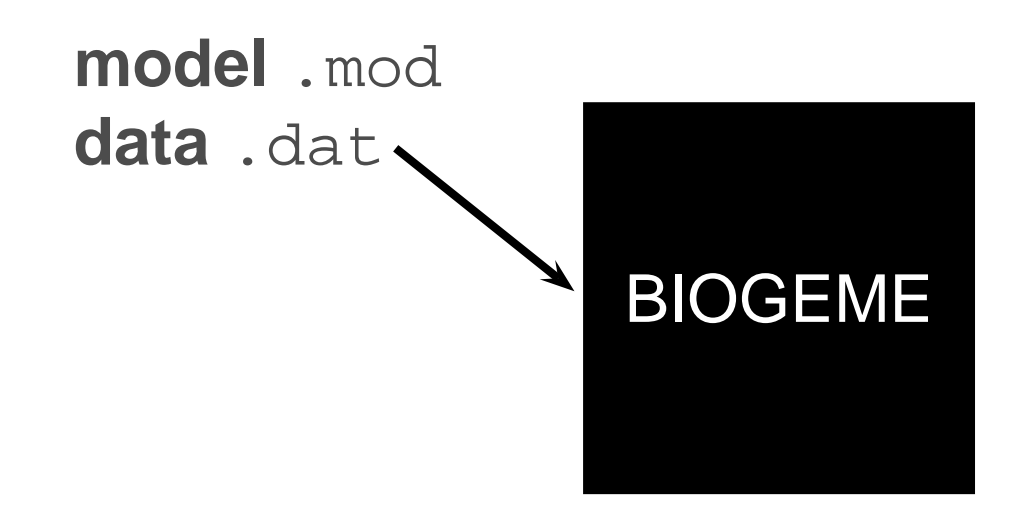

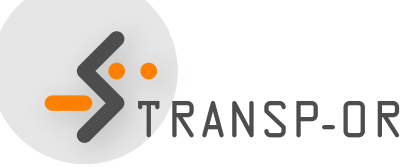

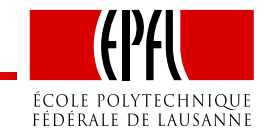

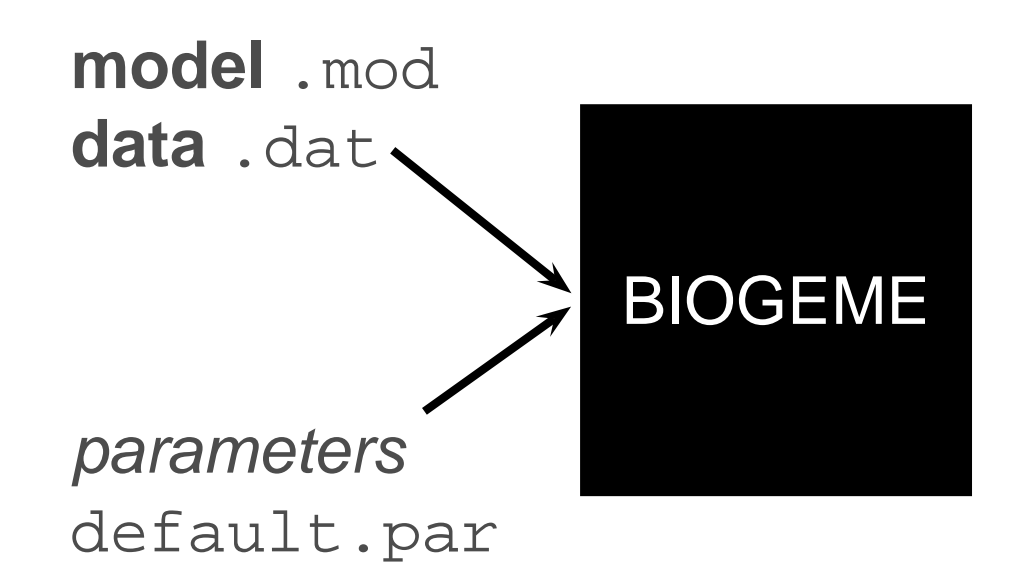

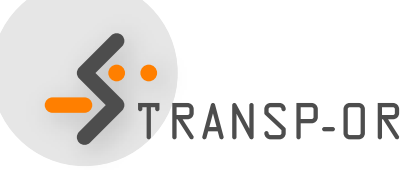

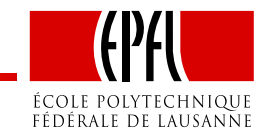

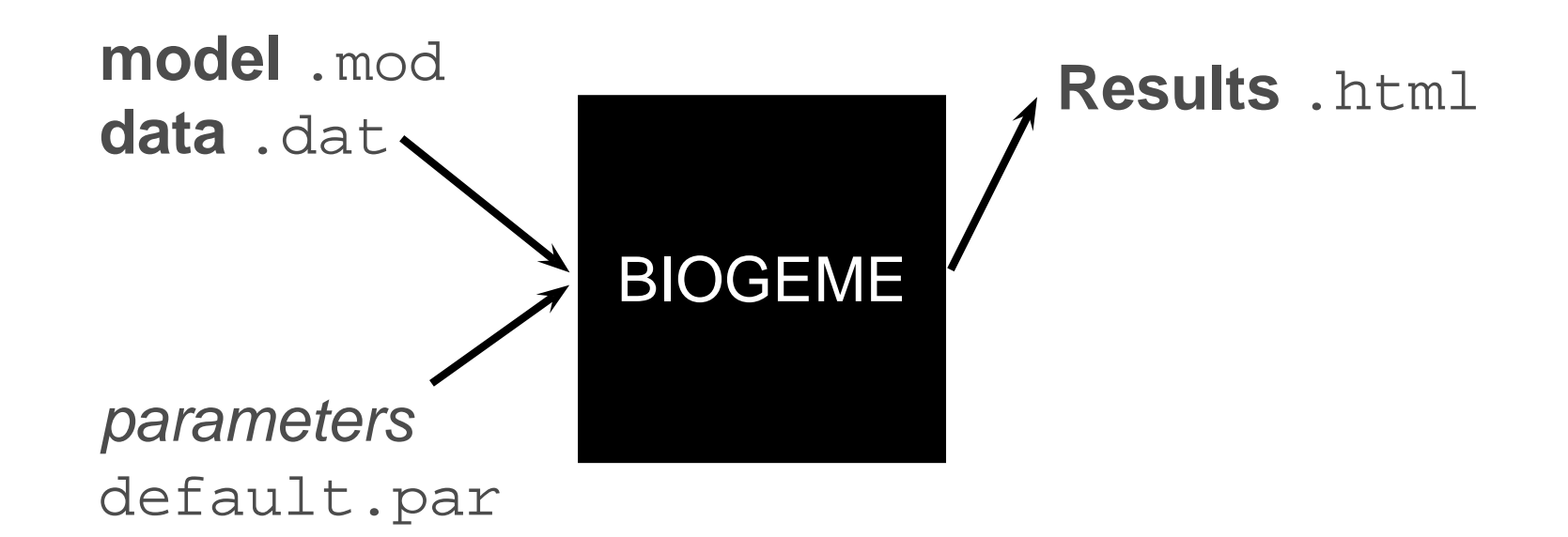

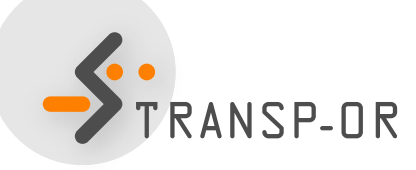

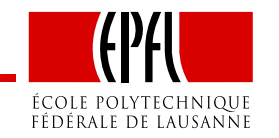

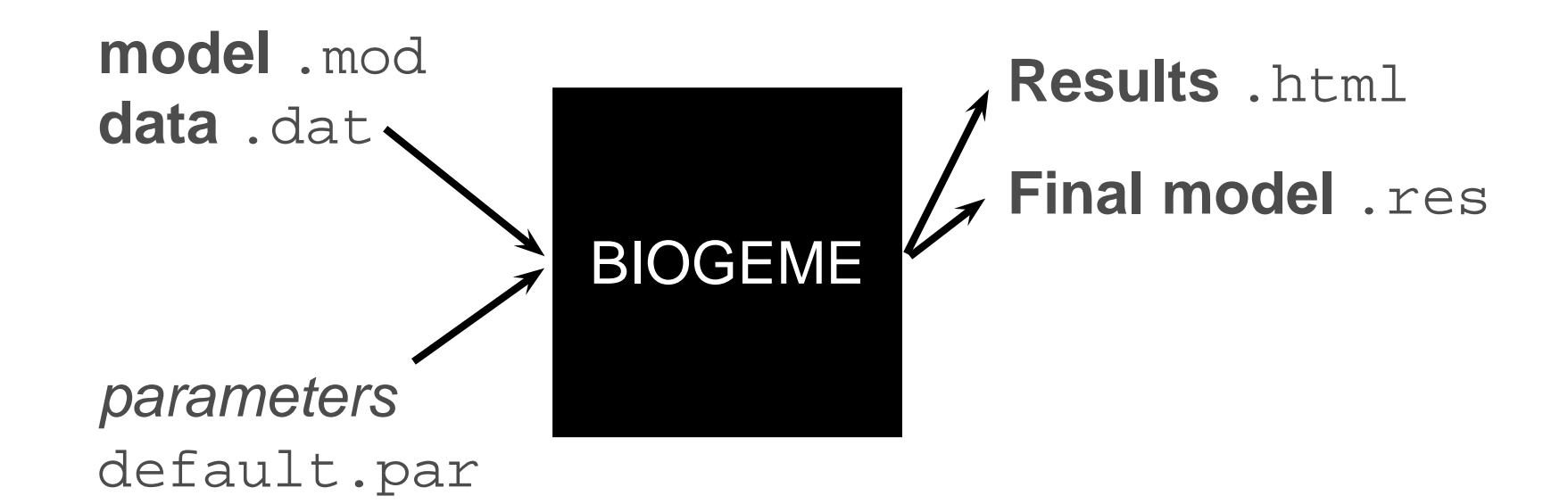

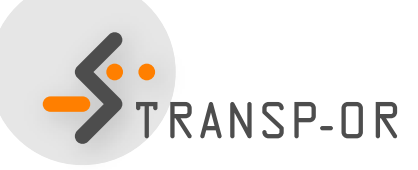

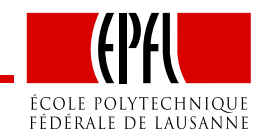

– p. 3/24

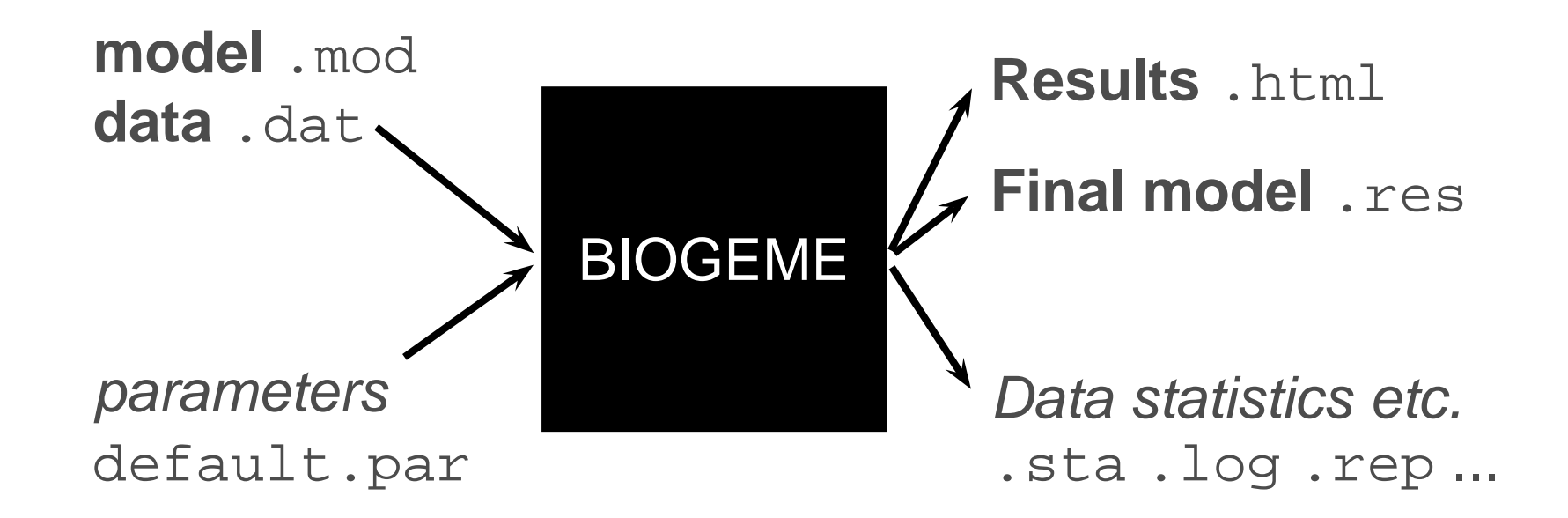

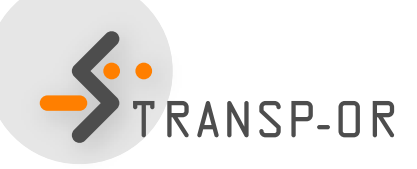

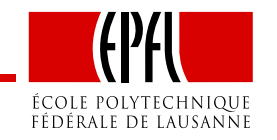

### **BIOGEME - Data file**

- File extension .dat
- First row contains column / variable names
- One observation per row
- Each line must contain <sup>a</sup> choice indicator
- Example with the Netherlands transportation mode choice data: choice between car and train

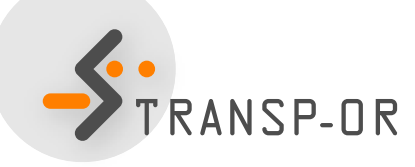

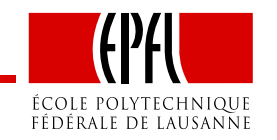

#### netherlands.dat

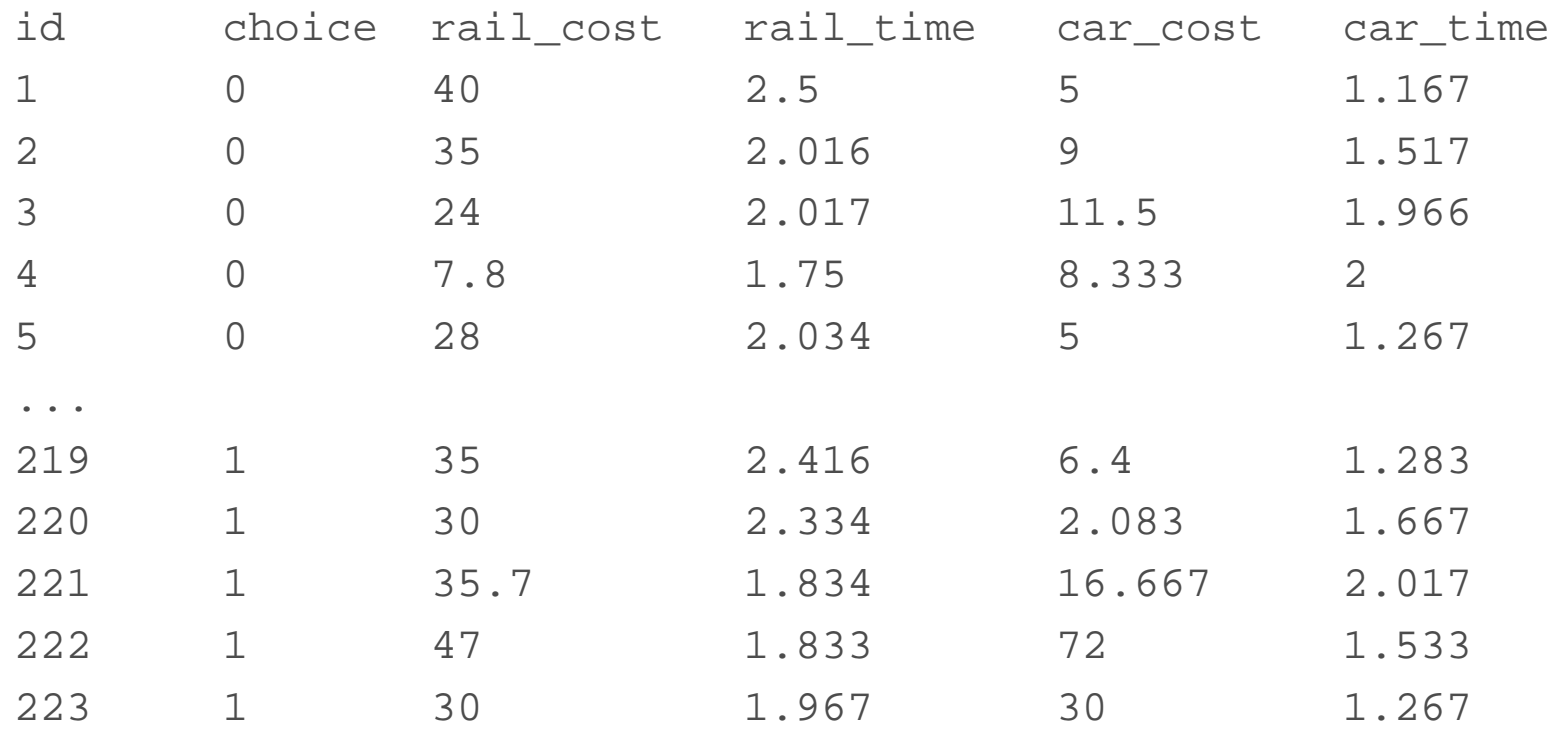

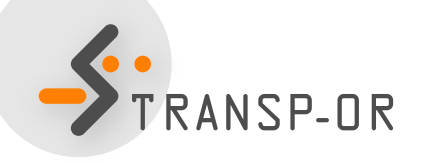

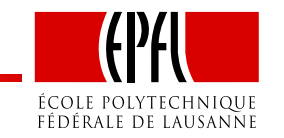

#### netherlands.dat

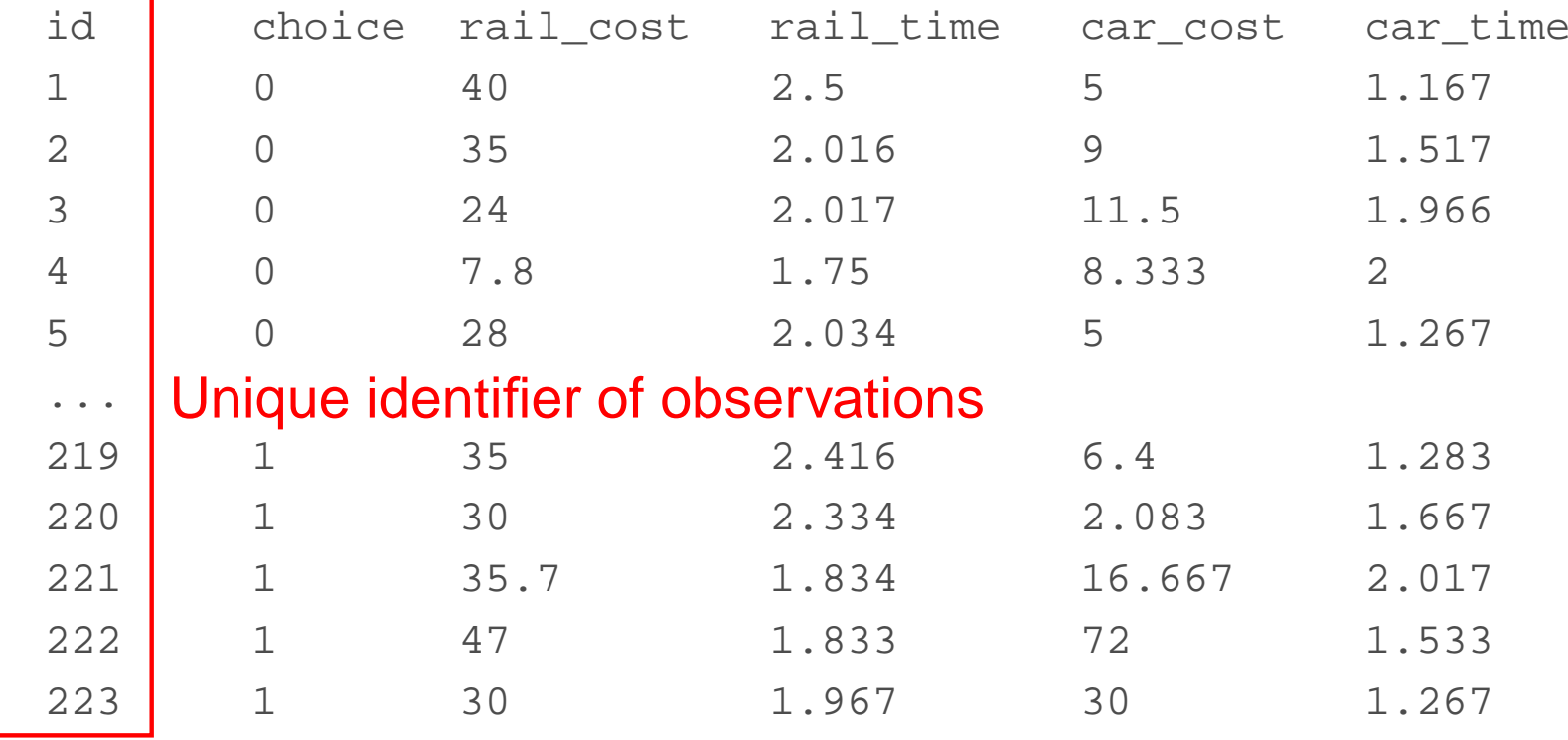

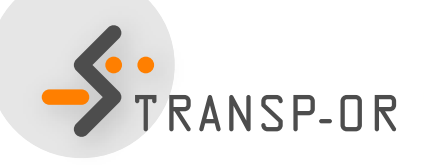

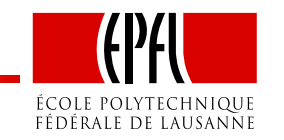

#### netherlands.dat

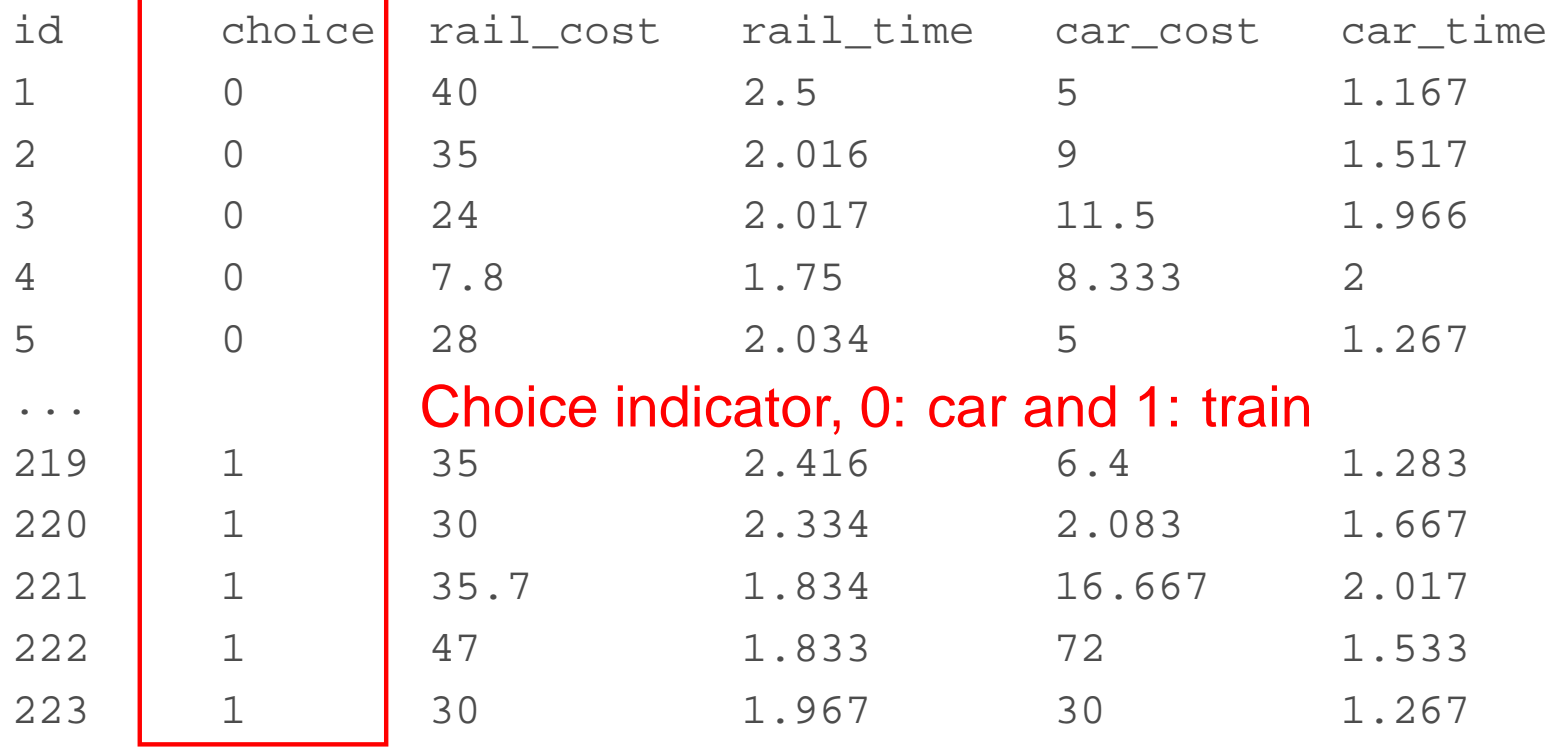

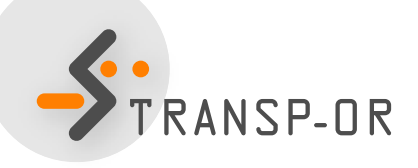

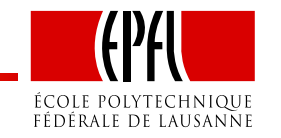

- File extension . mod
- Must be consistent with data file
- Contains deterministic utility specifications, model type etc.
- The model file contains different sections describing different elements of the model specification

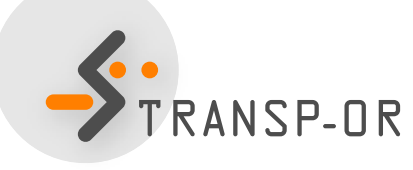

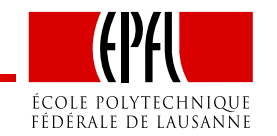

• How can we write the following deterministic utility functions for BIOGEME?

$$
V_{\text{car}} = \text{ASC}_{\text{car}} + \beta_{\text{time}} \text{car}_{\text{time}} + \beta_{\text{cost}} \text{car}_{\text{cost}}
$$

$$
V_{\text{tail}} = \beta_{\text{time}} \text{real}_{\text{time}} + \beta_{\text{cost}} \text{real}_{\text{cost}}
$$

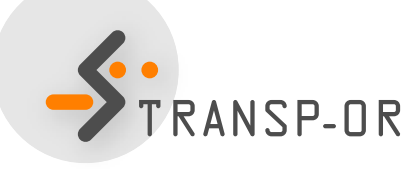

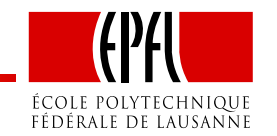

[Choice]choice

#### [Beta]

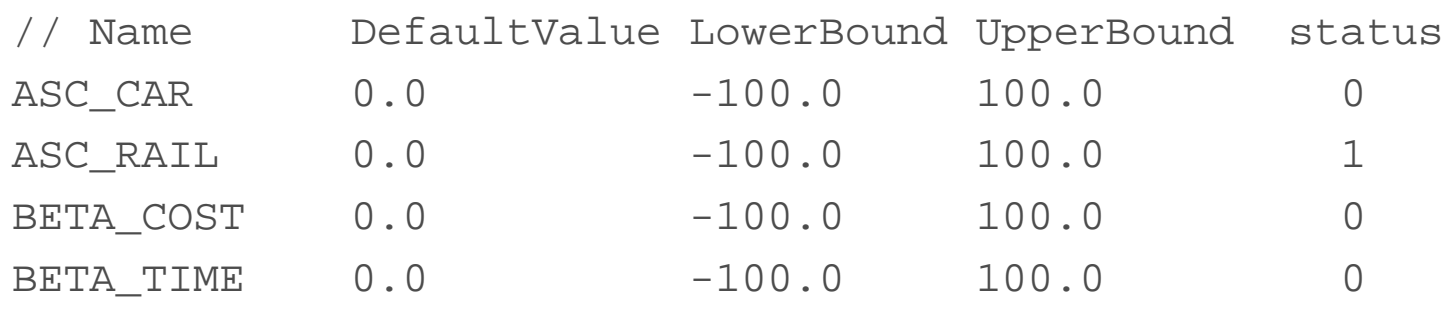

#### [Utilities]

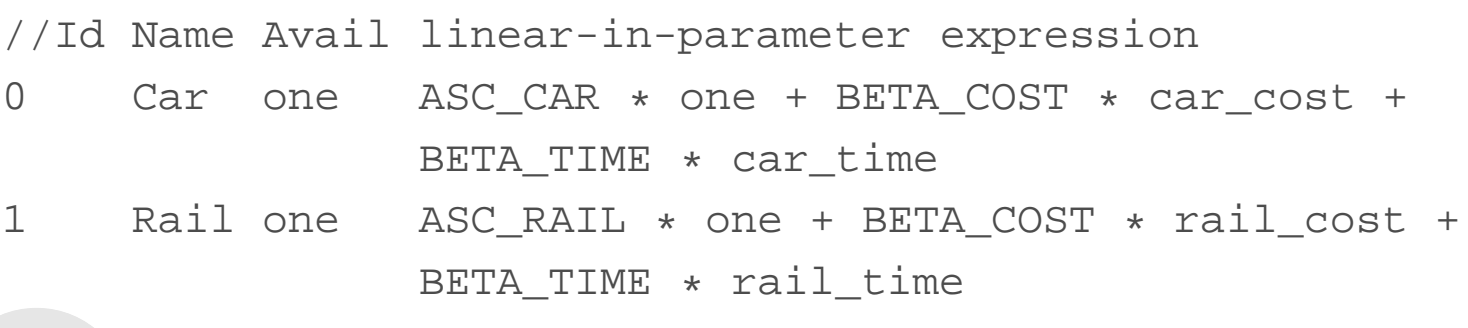

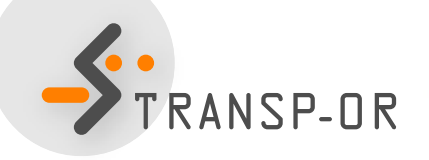

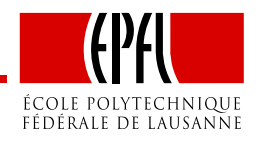

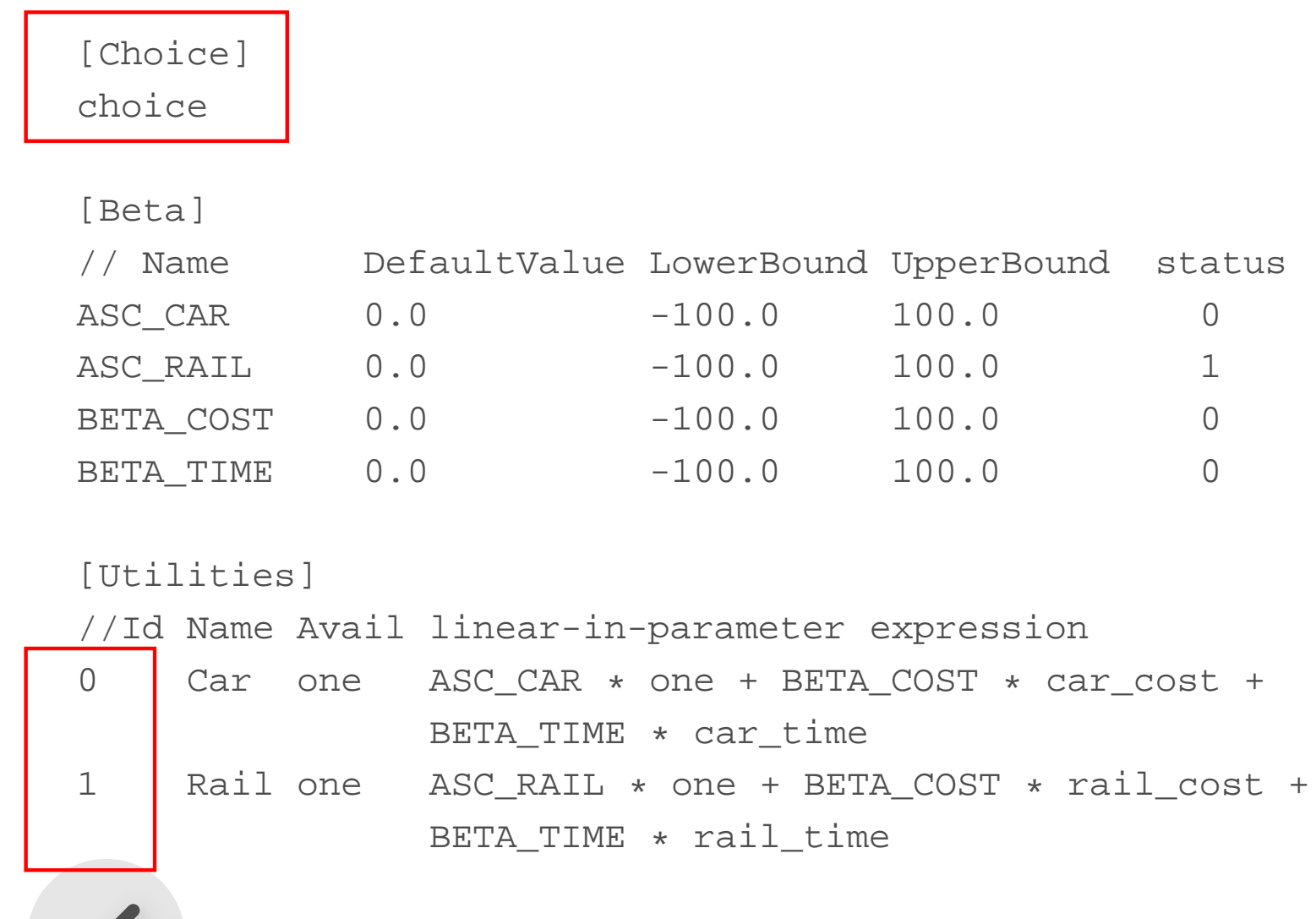

S.<br>TRANSP-OR

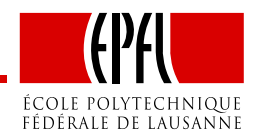

 $\begin{array}{ccc} 100.0 & 0 \\ 100.0 & 0 \end{array}$ 

– p. 11/24

[Choice]choice

#### [Beta]

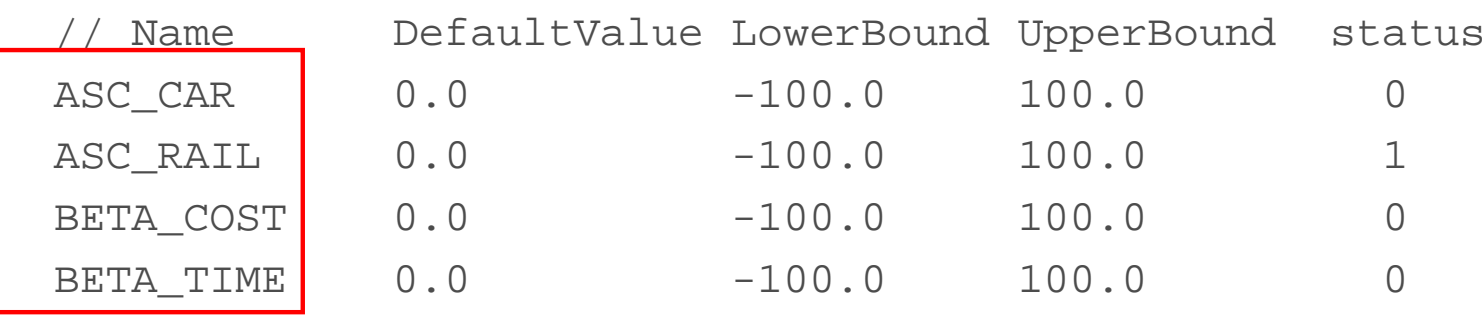

#### [Utilities]

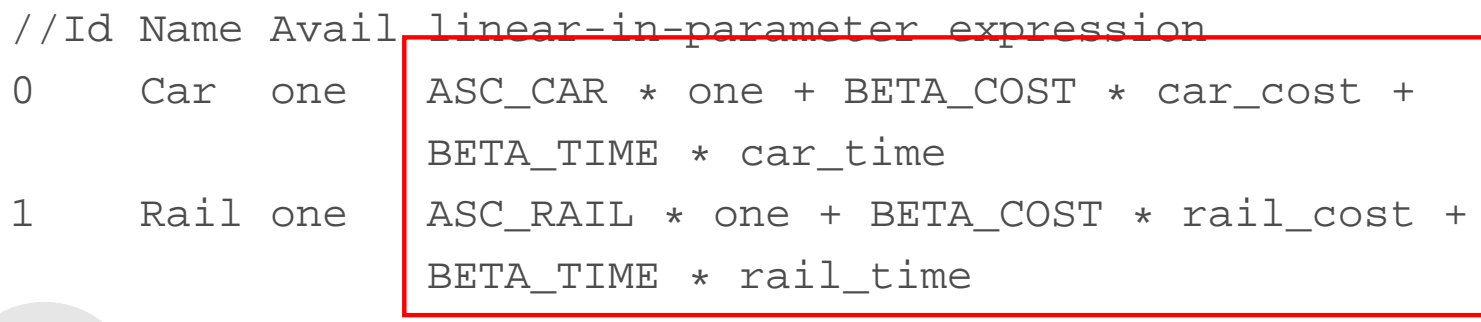

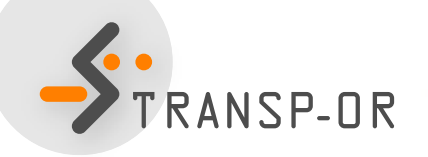

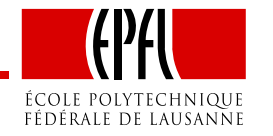

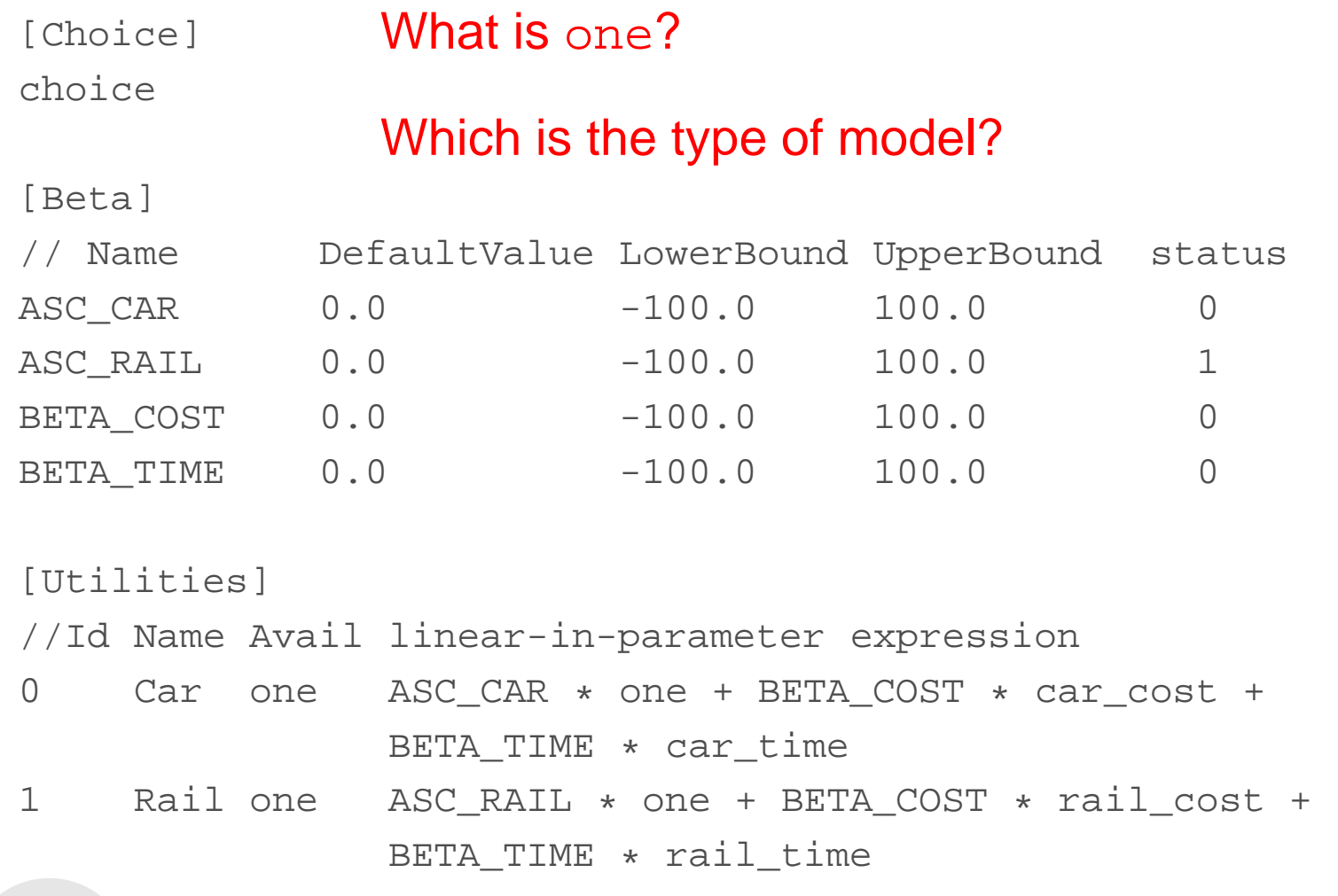

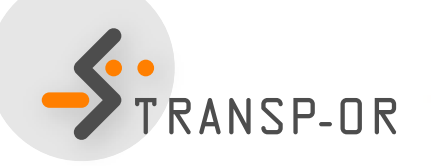

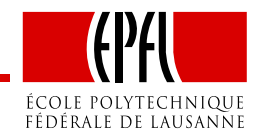

[Expressions]// Define here arithmetic expressions for name that are not directly // available from the data one <sup>=</sup> <sup>1</sup>

[Model] // Currently, only \$MNL (multinomial logit), \$NL (nested logit), \$CNL // (cross-nested logit) and \$NGEV (Network GEV model) are valid keywords //\$MNL

NSP-OR

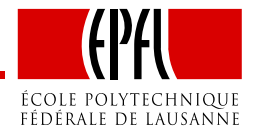

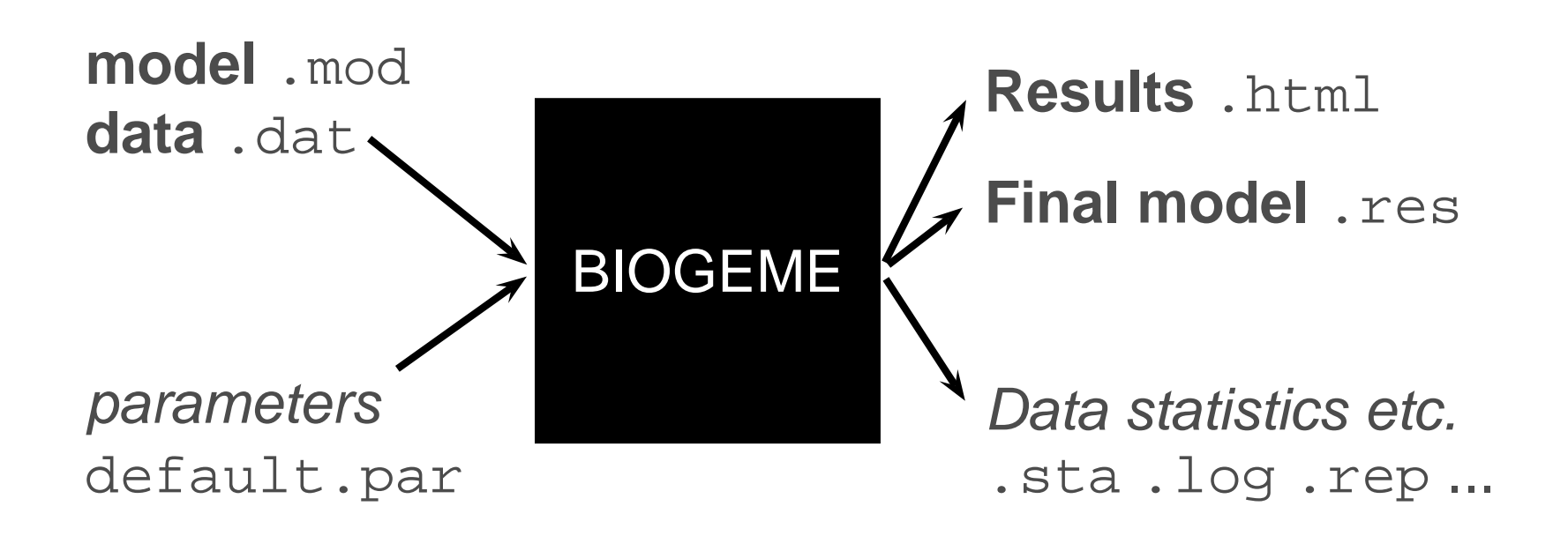

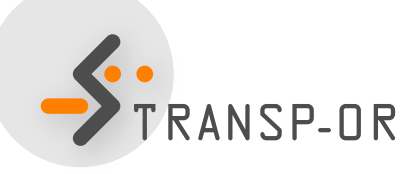

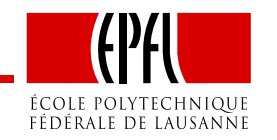

### **Model and Data Files**

- How to read and modify model files? How to read data files?
	- GNU Emacs or Wordpad
	- Notepad should not be used!

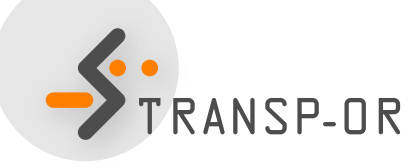

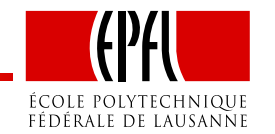

# **BIOGEME - Results - Netherlands dataset**

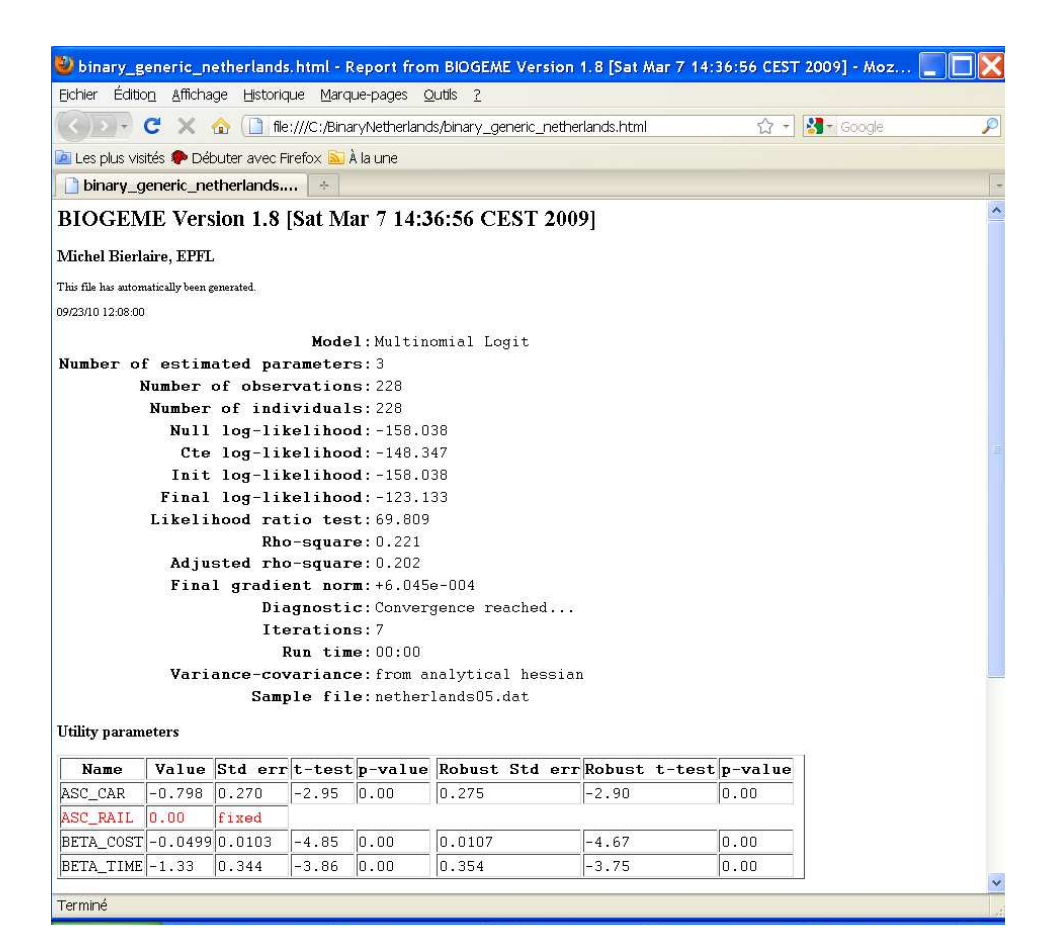

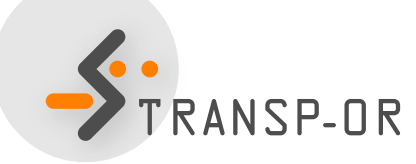

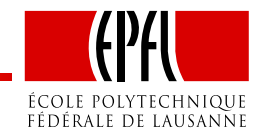

#### **BIOGEME - Results**

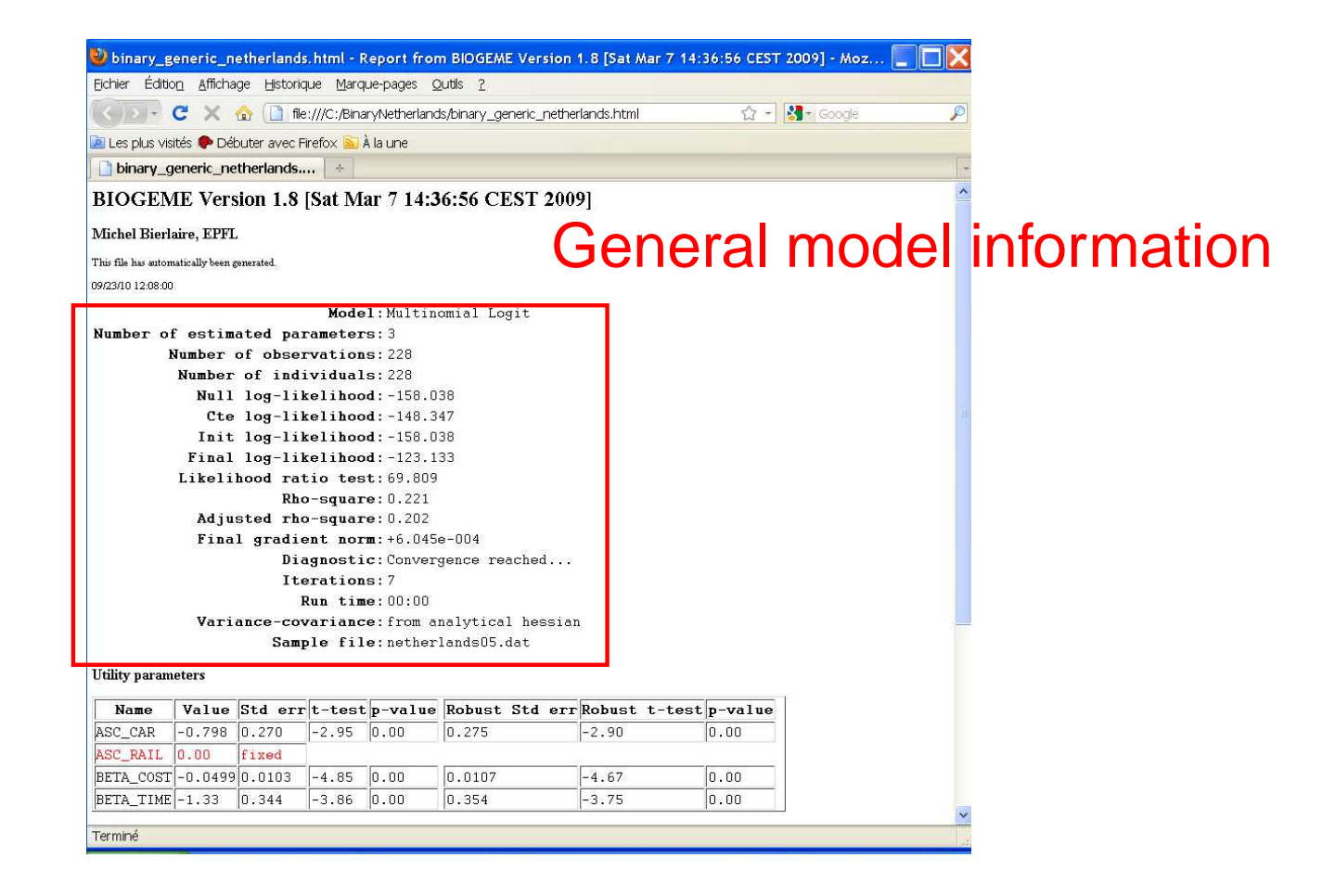

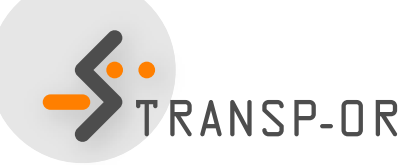

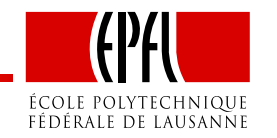

#### **BIOGEME - Results**

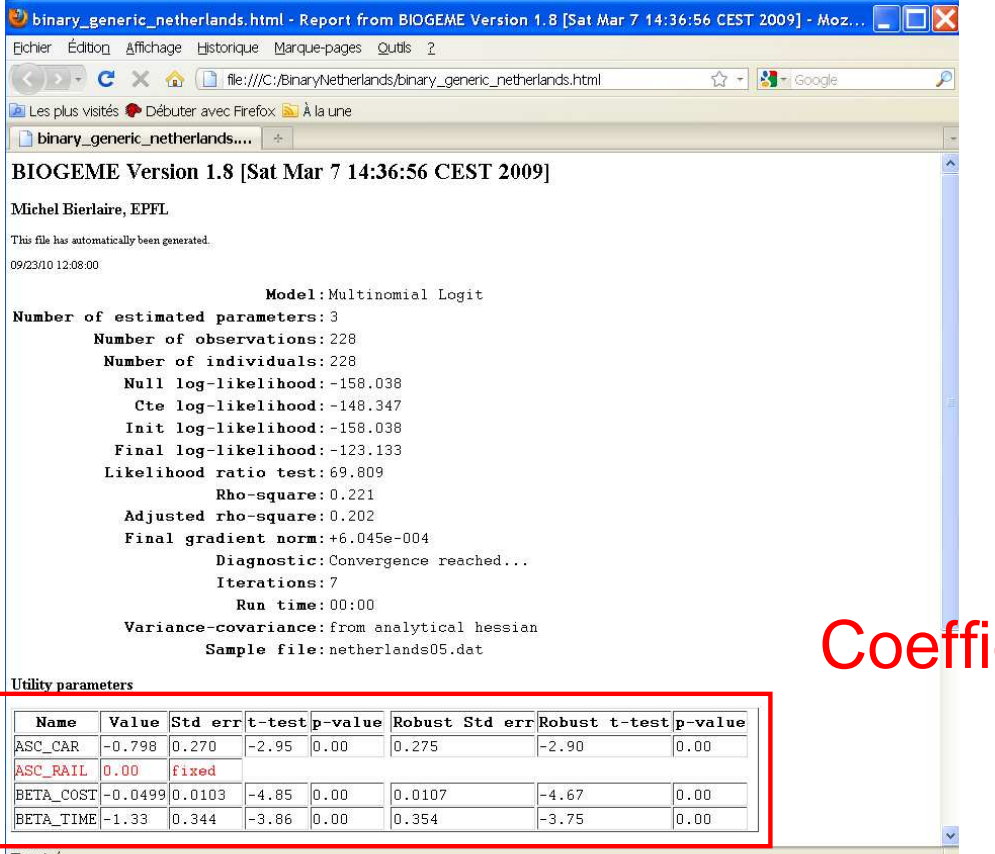

Terminé

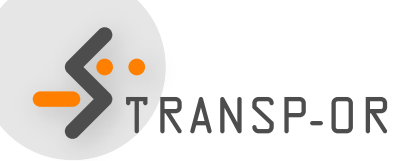

#### Coefficient estimates

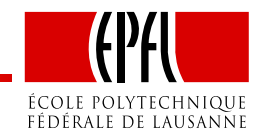

#### **Today**

- Further introduction to BIOGEME
- **Estimation of Binary Logit models**

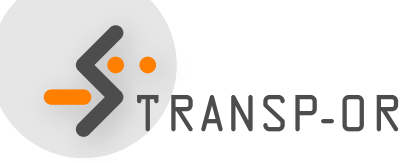

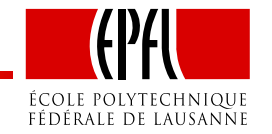

– p. 20/24

# **Binary Logit Case Study**

- Available datasets:
	- Netherlands mode choice
- Descriptions available on the course web site

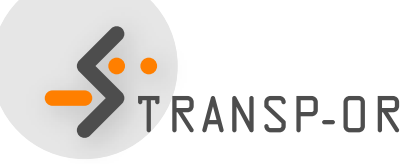

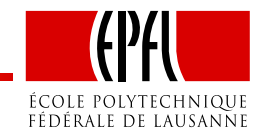

### **How to go through the Case Studies**

- Choose <sup>a</sup> dataset to work with (data descriptions areavailable on the course website)
- Copy the files related to the chosen dataset and casestudy from the course website.
- Study the .mod files with the help of the descriptions
- Run the .mod files with BIOGEME
- Interpret the results and compare your interpretationwith the one we have proposed
- Develop other model specifications

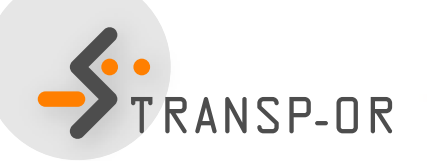

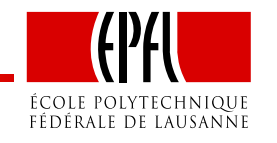

#### **Course website**

- <http://transp-or.epfl.ch/courses/decisionAid2012/labs.php>
- BIOGEME software (including documentation and utilities)
- For each Case Study
	- Data files for available datasets
	- Model specification files
	- Possible interpretation of results

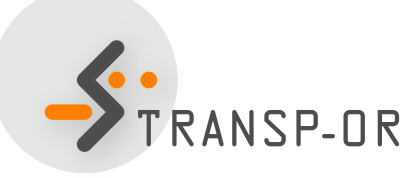

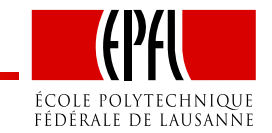

## **Running Biogeme**

• accessing your folder My Documents: type Z: in the DOS command window

To run Biogeme on your own computer

- download BIOGEME from the course web site:
	- BIOGEME v2.0: Windows executables.zip
	- put biogeme.exe in C:\Program Files

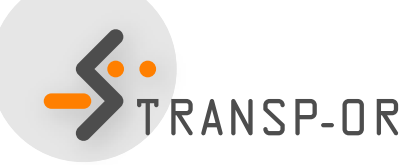

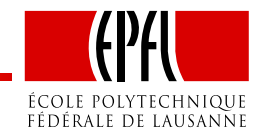